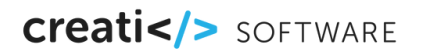

## OM select startet Analysen auf Basis von AZ Analytics und erlaubt per Knopfdruck Zugriff auf die Daten von 6.3 Millionen Privatpersonen.

Für Anwender von OM ist es ein Leichtes, neue Spenderpotenziale ausfindig zu machen. Die Funktion "OM select" greift auf die entsprechenden Tools von AZ Direct zu. Damit lassen sich in kurzer Zeit aus OM heraus Abgleiche und Restpotenzial-Analysen erstellen. Hier die Antworten zu den wichtigsten Fragen:

**AZ Direct** 

## > Wie ist das Vorgehen?

Sie selektieren in OM aus den bestehenden Adressen eines oder mehrere Segmente, die für Ihre Organisation interessant sind, also ein attraktives Spendenverhalten zeigen. Diese Zielgruppe wird per Knopfdruck mit der AZ Data World Consumer verbunden und vorübergehend mit 100 Merkmalen angereichert.

## > Welche Erkenntnisse kann ich daraus gewinnen?

Im ersten Schritt erhalten Sie einen Merkmals-Kompass zurück. D.h., die Ausprägungen regionaler, haushaltbezogener oder soziodemographischer Merkmale werden aufgezeigt. Das gibt Ihnen einen Eindruck über die Profile der attraktiven Spender-Zielgruppe.

## > Und wie komme ich zu den Adressen?

AZ Analytics liefert die Information, wie viele Adressen dieselben dominierenden Ausprägungen haben wir Ihre attraktiven Spenderinnen und Spender. Ferner auch die Kanäle, auf welchen diese potenziellen Donatoren erreichbar sind. Letztlich entscheiden Sie, wie viel des vorhandenen Potenzials Sie für Ihre Kampagne nutzen möchten. Bequem per Knopfdruck importieren Sie die Adressen in die geplante Kampagne.

Andreas Schwengeler, CEO Creativ Software AG, aschwengeler@creativ.ch Roland Meier, Campaign Manager Fundraising, AZ Direct AG, roland.meier@az-direct.ch